# **Probabilités**

# **TI graphiques (83 Premium CE & 82 Advanced)**

# **La loi géométrique tronquée**

**Le problème :** L'épreuve consiste à lancer une pièce de monnaie parfaitement équilibrée autant de fois que nécessaire à l'obtention du premier « Pile ».

*X* désigne la variable aléatoire qui prend pour valeur le nombre de lancers nécessaire à l'obtention du premier « Pile » si celui-ci est inférieur ou égal à 4 et qui prend la valeur 0 sinon. On arrête donc le jeu au bout de 4 lancers au maximum.

**Fichiers associés :** loi\_geometrique\_tronquee\_eleve.pdf, SIMUL.8xp, NFOIS.8xp, SIMULV2.8xp, NFOISV2.8xp

## **1. Simulation de quelques réalisations de** *X*

Le lancer d'une pièce peut se srimuler directement avec l'instruction **nbrAléatEnt(0,1)** (accessible dans le menu math) **PRB 5**) qui retourne 1 (Pile pour nous) ou 0 (Face pour nous)

avec la probabilité  $\frac{1}{2}$ 2 .

Il est possible de réaliser une liste de quatre lancers successifs en ajoutant un 4 dans l'instruction précédente comme le montre l'écran ci-contre.

Lire la valeur prise par *X* dans chacun des cas.

*On lit respectivement* :  $X = 4$ ,  $X = 1$ ,  $X = 0$ ,  $X = 1$  *et*  $X = 2$ .

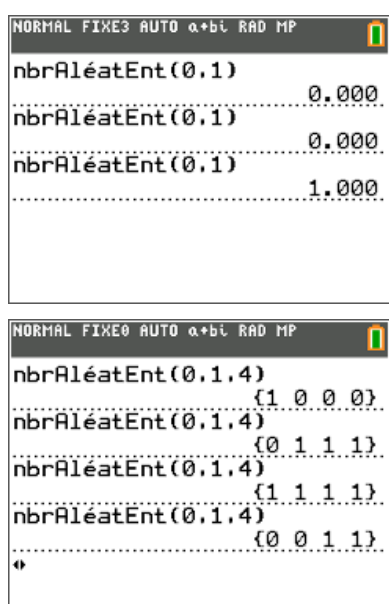

*L'objectif est, sur quelques essais, de faire comprendre l'expérience aux élèves ; on pourra questionner les élèves dans la classe afin de relever ceux qui ont abouti à X =* 0*, par exemple.*

#### **Réalisation d'un programme pour simuler la variable aléatoire** *X*

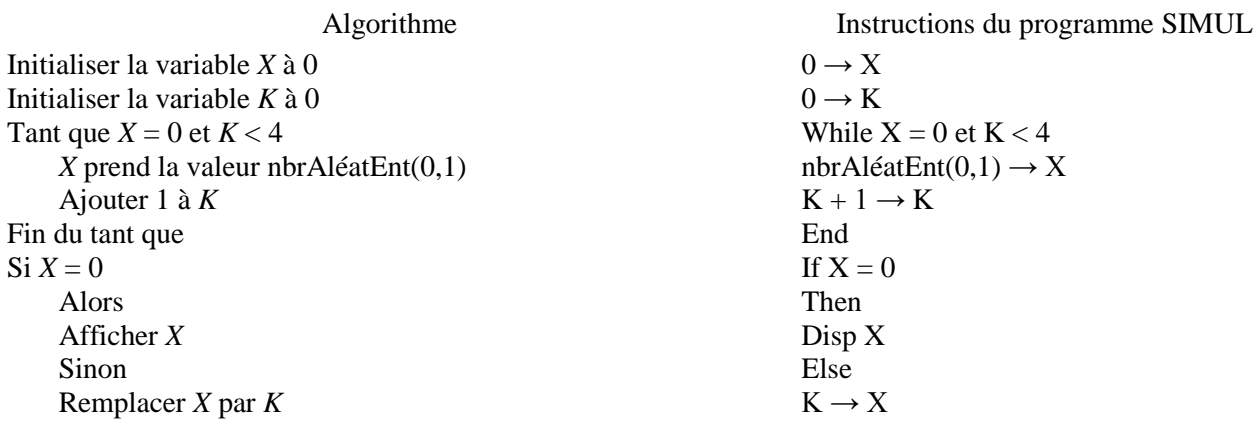

Ce document est mis à disposition sous licence Creative Commons

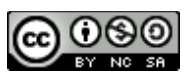

<http://creativecommons.org/licenses/by-nc-sa/2.0/fr/>

### **Fiche professeur** Première

Afficher *X*

Fin du Si

Disp X End

*Le symbole* < *est accessible via le menu* **TEST**, *l'instruction* et *via le menu* **LOGIQUE** ([tests] [2nde][math]).

Saisir le programme précédent sur la calculatrice (on le nomme SIMUL) et l'essayer.

L'évènement  $X = 0$  se produit-il fréquemment ?

*Non, sa probabilité est en fait de* 1 16 *. Voir question* **3***.*

# **2. Approche expérimentale de la loi de** *X*

Réalisation d'un programme pour simuler *n* fois la variable aléatoire *X* et comptabiliser les résultats.

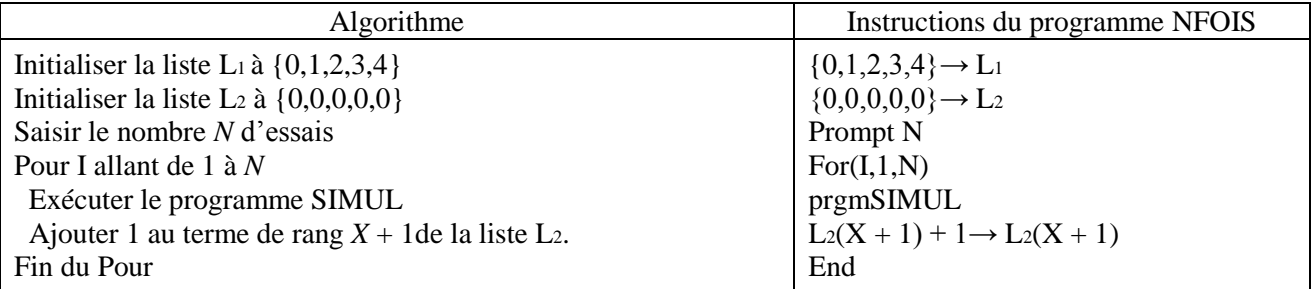

En choisissant  $N = 200$  compléter le tableau ci-dessous en affichant la liste L<sub>2</sub> une fois le programme exécuté.

*Voici un exemple de résultats obtenus avec N* = 200 (*de* 40 *à* 65 *secondes environ, selon la machine, sont nécessaires à la réalisation du programme*) :

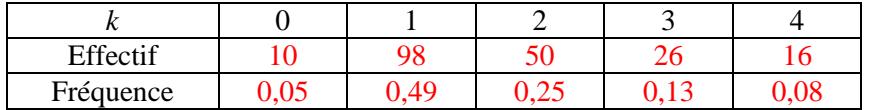

En utilisant les résultats de la simulation effectuée, donner une estimation de l'espérance mathématique de *X* et de sa variance. *Par exemple, selon le tableau ci-dessus :*

Moyenne : …1,7……………… Variance : ……1,05……………………………

#### **3. Vers la loi théorique**

Compléter l'arbre suivant :

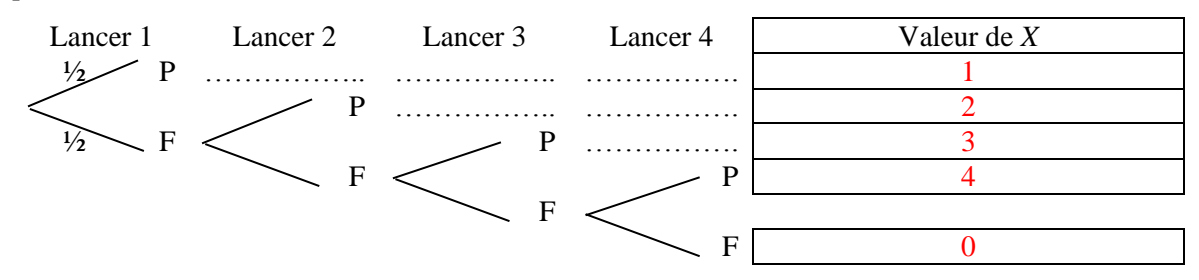

En utilisant l'arbre précédent, compléter le tableau de probabilité suivant (on donnera les valeurs exactes).

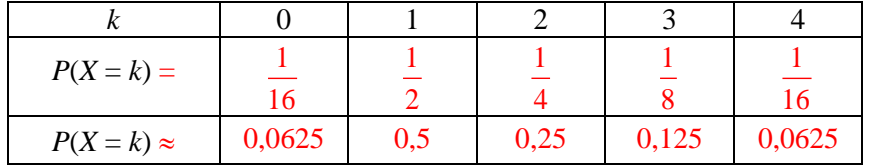

Comparer les résultats avec ceux du tableau correspondant aux 200 simulations de *X*.

*Pour N* = 200, *on a des résultats assez voisins, mais qui seront variables d'un élève à l'autre, fluctuation oblige. On peut augmenter la valeur de N et, avec un peu de patience, obtenir des fréquences plus proches* 

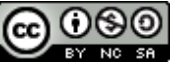

# **F iche professeur Prem ière S**

*des probabilités calculées (il est possible de modifier le programme SIMUL en évitant l'affichage de la valeur de X, ce qui permet de gagner un temps appréciable). …………………………………………………..*

Montrer que les nombres  $P(X = 1)$ ,  $P(X = 2)$ ,  $P(X = 3)$  et  $P(X = 4)$  forment une suite géométrique.

……*Suite géométrique de raison* 1 2 ……………………………………………………………………………

On dit que la variable aléatoire *X* suit une loi géométrique tronquée (tronquée car on a arrêté le jeu à 4 lancers).

#### **4. Espérance mathématique et variance de la loi géométrique tronquée de paramètres** *n* **= 4 et** *p* **= 1 2**

Calculer la valeur exacte de l'espérance mathématique de *X* et sa variance.

 $E(X) = \dots \frac{13}{8}$ 8 ………………………. *V*(*X*) = …… 63 64 …………………………..

#### **5. Quelques compléments sur la loi géométrique**

On considère, dans une épreuve, un évènement *A* qui a la probabilité *p* de se réaliser. On répète l'épreuve précédente, dans les mêmes conditions, jusqu'à la première réalisation de *A*. *X* désigne la variable aléatoire qui comptabilise le nombre d'essais avant le premier succès.

La loi suivie par *X* est la loi géométrique de paramètre *p*. *X* prend ses valeurs dans  $\{1,2,3,\ldots\}$ .

On a 
$$
P(X = k) = p(1-p)^{k-1}
$$
;  $E(X) = \frac{1}{p}$  et  $V(X) = \frac{1-p}{p^2}$ .

On a, dans l'exemple traité ci-dessus, tronqué la loi géométrique à 4. La même loi non tronquée, avec  $p = \frac{1}{2}$ 2 ,

donnerait  $E(X) = 2$  (contre  $\frac{13}{5}$ 8 précédemment) et  $V(X) = 2$  (contre  $\frac{63}{64}$ 64 ).

Il est possible de modifier, dans le programme SIMUL, la valeur 4 choisie dans le jeu initial afin de se rapprocher de la loi géométrique.

On peut par exemple choisir de remplacer le 4 par la valeur 50 et observer les valeurs de la moyenne et de la variance de la série obtenue après modification des deux programmes.

Voici un résultat obtenu pour 50 et *N* = 1000 : moyenne : 2,034, variance : 2,088 environ.

Ce résultat est à comparer avec les valeurs de *E*(*X*) et *V*(*X*) pour la loi géométrique de paramètre 1 2 .

Les programmes modifiés pour cette dernière expérience avec 50 et *N* = 1000 figurent ci-dessous.

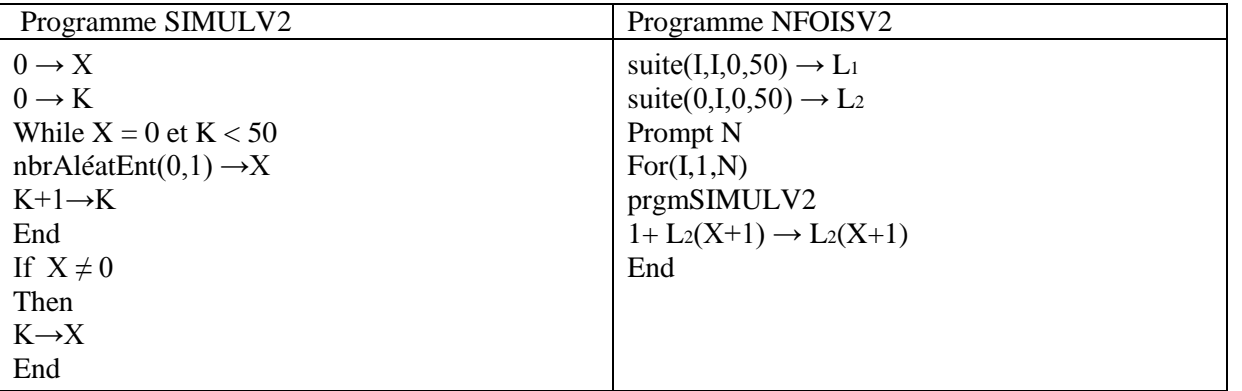

*Remarque* : On a modifié la fin du programme SIMUL afin de gagner du temps en évitant l'affichage de la valeur de *X* devenu inutile ici. Pour *N* = 1000, le programme NFOISV2 a demandé moins de 2 minutes.

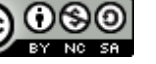

**N.B.** On peut signaler aux élèves que la calculatrice dispose de la loi géométrique (non tronquée).

Pour retrouver les probabilités des évènements *P*(*X* = *k*) pour les valeurs de *k* allant de 1 à 4 de la question **3**, on utilise l'instruction **géomtFdp**  via le menu **DISTRIB** (<sup>[distrib] [2nde] [var]).</sup>

La loi géométrique a ici pour paramètre 0,5 (probabilité d'un succès lors d'un lancer), et on peut afficher la probabilité des évènements *P*(*X* = *k*) pour les valeurs de *k* allant de 1 à 4 comme le montre l'écran ci-contre.

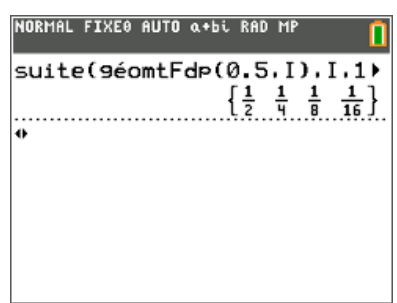

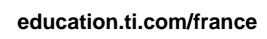